# Calcolo numerico e programmazione Introduzione a Scilab (3)

# Tullio Facchinetti <tullio.facchinetti@unipv.it>

<span id="page-0-0"></span>3 maggio 2012 23:58

http://robot.unipv.it/toolleeo

Tullio Facchinetti <tullio.facchinetti@unipv.it> [CNeP: Introduzione a Scilab \(3\)](#page-23-0)

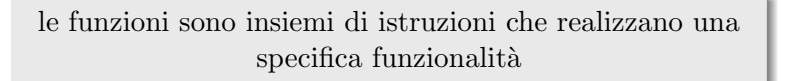

- $\bullet$  utile per scrivere insiemi di istruzioni da richiamare più volte in caso di necessità
- <span id="page-1-0"></span>una funzione si scrive (e se ne verifica la correttezza, oltre ad ottimizzarla) una volta sola

# Componenti di una funzione

una funzione è caratterizzata da:

- il nome, che viene utilizzato per identificare univocamente la funzione e viene usato per richiamarla
- un elenco di parametri da passare alla funzione, necessari al suo corretto funzionamento
- le istruzioni che compongono la funzione
- i valori di ritorno, ovvero i risultati dell'elaborazione

Funzioni di Scilab

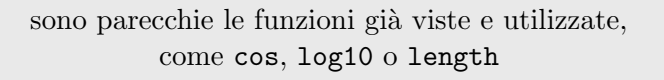

- Scilab fornisce molte funzioni per gli usi più disparati
- le funzioni sono raccolte in librerie (libreria statistica, libreria di input/output, ecc.)
- le librerie sono collezioni di funzioni per usi specifici

## Parametri e valori di ritorno

funzione che accetta un parametro e restituisce un valore:

```
risultato = mia_funzione(dato)
```
funzione che accetta m parametri e restituisce n valori:

```
[01, 02, ..., 0n] = \text{mia_function}(i1, i2, ..., im)
```
parametri e valori di ritorno sono separati da virgole

#### Esempi

funzione che accetta un parametro e restituisce un valore:

```
y = cos(x)
```
funzione che accetta 2 parametri e restituisce 2 valori:

```
[row, col] = size(A, "*")
```
## Realizzazione di funzioni

`e possibile realizzare proprie funzioni per lo svolgimento di operazioni specifiche

```
function y = doppio(x)y = 2 * xendfunction
```
- l'intestazione (o *header*) della funzione è function  $y =$ doppio (x)
- $\bullet$  il corpo (o *body*) è, in questo caso, composto da una sola istruzione:  $y = 2 \cdot x$
- si noti come nella funzione viene assegnato il valore della variabile di output  $y$  ( $\acute{e}$  indispensabile farlo)

# Inserimento di funzioni definite dall'utente

ci sono vari modi per farlo

- <sup>1</sup> inserire da console le linee di codice che compongono la funzione (scomodo)
- <sup>2</sup> se le istruzioni che compongono la funzione sono memorizzate in un file
	- possono essere copiate e incollate nella console
	- è possibile eseguire lo script come un normale programma, in pratica "inserendo" la funzione nell'ambiente di Scilab

# Librerie di funzioni

`e possibile creare delle collezioni di proprie funzioni, costituendo una libreria

- **•** una libreria è un file **binario** che contiene il codice di una o più funzioni
- una libreria si crea a partire dal file sorgente utilizzanto l'istruzione genlib
- le librerie sono file con estensione .sci (utile ma non obbligatorio)
- il nome del file .sci deve essere uguale al nome della prima funzione nel file
- una libreria, e quindi tutte le funzioni che ne fanno parte, vengono caricate in Scilab per mezzo della funzione lib
- $\bullet$  è possibile usare direttamente solo la prima funzione presente nel file

Ritorno di zero o più valori

si possono specificare zero o più valori di ritorno

funzione che restituisce due valori di ritorno:

function [ y1 , y2 ] = fsemplice ( x1 , x2 )  
\n
$$
y1 = 2 * x1
$$
\n
$$
y2 = 3 * x2
$$
\nendfunction

pu`o essere richiamata in vari modi, a seconda del numero di valori di ritorno che si desidera assegnare esplicitamente

## Gestione dei valori di ritorno

- nessun assegnamento
- il primo valore ritornato è assegnato ad ans:

```
-->fsemplice(1, 10)
 ans =
    2.
```
# Gestione dei valori di ritorno

- un solo valore assegnato
- $\bullet$  è il primo valore restituito

```
\text{--}>y1 = fsemplice(1, 10)
 y1 =2.
```
#### Gestione dei valori di ritorno

entrambi i valori di ritorno sono assegnati esplicitamente

$$
-->[y1, y2] = fsemplice(1, 10)
$$
  
\n
$$
y2 = 30.
$$
  
\n
$$
y1 = 2.
$$

Istruzione return

[Le funzioni](#page-1-0) [Visualizzazione di grafici](#page-18-0)  $000000$ 

> quando viene incontrata, serve per "uscire" (ritornare) immediatamente dalla funzione nella quale è stata chiamata

```
function y = mysum ( istart , iend )
  if ( istart \langle 0 \rangle then
    v = 0return
  end
  if ( iend < istart ) then
    y = 0return
  end
  y = sum ( istart : iend )
endfunction
```
Tullio Facchinetti <tullio.facchinetti@unipv.it> [CNeP: Introduzione a Scilab \(3\)](#page-0-0)

Comandi utili

la verifica della correttezza del funzionamento di una funzione viene fatta per mezzo dei comandi pause, abort e resume

esempio di funzione errata poichè passa un parametro di troppo alla funzione sum:

```
function y = somma (istart, iend)
  y = sum ( iend : istart , "parametro" )
endfunction
```
## Errori di esecuzione in una funzione

l'esecuzione comporta la seguente segnalazione di errore:

```
-->somma(1, 10)!--error 44
Wrong argument 2.
```

```
at line 2 of function somma called by :
somma(1, 10)
```
- con abort si termina l'esecuzione della funzione nella quale ci troviamo
- con resume si continua l'esecuzione fino al termine della funzione o finch`e non viene incontrata un'altra istruzione pause

#### Il comando pause

si inserisca l'istruzione pause nella funzione:

```
function y = somma (istart, iend)
  pause
  y = sum ( iend : istart , "parametro" )
endfunction
```
eseguendo la funzione il prompt si ferma in questo modo

```
-->somma(1, 10)Type 'resume' or 'abort' to return to standard level prompt
-1->
```
l'"uno" indica che ci troviamo all'interno del primo livello di funzione chiamata

# Debug di una funzione in pausa

all'interno della funzione è possibile:

- visualizzare il contenuto di una variabile
- digitare qualsiasi istruzione Scilab utile a capire il funzionamento del programma

una volta verificato il corretto funzionamento della funzione andranno rimosse le istruzioni pause inserite per il debugging

# I comandi per la generazione di grafici

i comandi possono essere impartiti:

<span id="page-18-0"></span>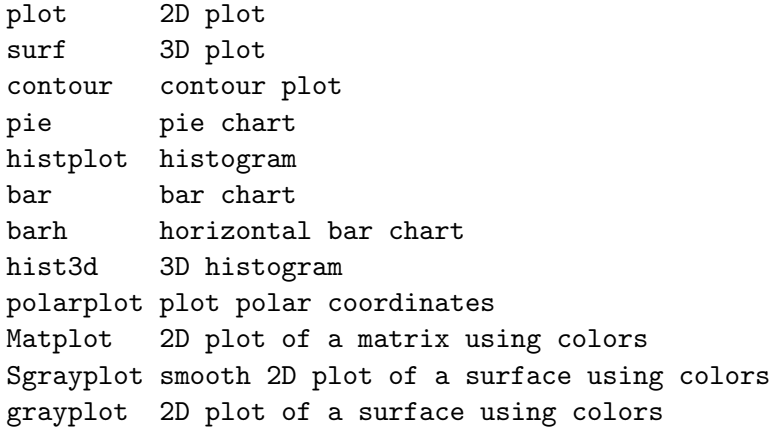

# Esempio di visualizzazione 2D

esempio di visualizzazione del grafico della funzione sin

```
\text{---} \geq x = \text{linespace}(-10, 10);
\left(->\right) = \sin(x);
\rightarrowplot(x, y)
```
- **con linspace** viene generato un vettore di numeri equispaziati nell'intervallo [−10, 10]
- il vettore y conterrà i valori di sin(x) per ciascun valore di x
- il comando plot visualizza il relativo grafico

x

# Aggiunta di dettagli al grafico

[Le funzioni](#page-1-0) di grafici di grafici di grafici di grafici di grafici di grafici di grafici di grafici di grafici di grafici di grafici di grafici di grafici di grafici di grafici di grafici di grafici di grafici di grafici

[Le funzioni](#page-1-0) di grafici di grafici di grafici di grafici di grafici di grafici di grafici di grafici di grafici di grafici di grafici di grafici di grafici di grafici di grafici di grafici di grafici di grafici di grafici

# Visualizzazione di una funzione definita dall'utente

x

Esportazione di un grafico

[Le funzioni](#page-1-0) **[Visualizzazione di grafici](#page-18-0)** all'estati di grafici di grafici di grafici di grafici di grafici di grafici di grafici di grafici di grafici di grafici di grafici di grafici di grafici di grafici di grafici di gr

l'esportazione di un grafico consente di salvare l'immagine nel formato desiderato per il successivo utilizzo all'interno di altri programm (es., per includerlo in una presentazione)

## Esportazione di un grafico

Formato vettoriale

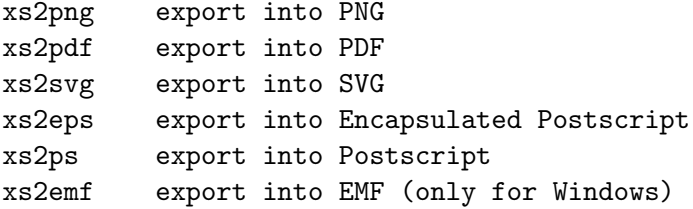

Formato bitmap

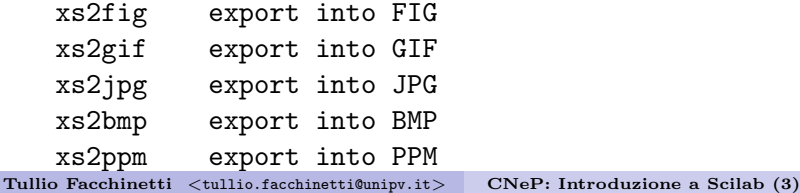

<span id="page-23-0"></span>